# **Precision 7550**

Setup and specifications guide

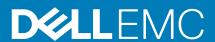

### Notes, cautions, and warnings

i NOTE: A NOTE indicates important information that helps you make better use of your product.

CAUTION: A CAUTION indicates either potential damage to hardware or loss of data and tells you how to avoid the problem.

MARNING: A WARNING indicates a potential for property damage, personal injury, or death.

© 2020 Dell Inc. or its subsidiaries. All rights reserved. Dell, EMC, and other trademarks are trademarks of Dell Inc. or its subsidiaries. Other trademarks may be trademarks of their respective owners.

# Contents

| Chapter 1: Set up your computer     | 5              |
|-------------------------------------|----------------|
| Chapter 2: Chassis overview         |                |
| Display view                        |                |
| Right view                          |                |
| Left view                           |                |
| Palmrest view                       |                |
| Back view                           |                |
| Bottom view                         |                |
| Keyboard shortcuts                  |                |
| Chapter 3: Technical specifications | 15             |
| Processors                          |                |
| Chipset                             | 16             |
| Operating system                    |                |
| Memory                              |                |
| Storage                             |                |
| Audio and Speaker                   | 18             |
| Graphics and Video controller       | 18             |
| Media-card reader                   | 19             |
| Communications                      | 19             |
| Ports and connectors                | 20             |
| Power adapter                       | 2 <sup>2</sup> |
| Battery                             | 2 <sup>2</sup> |
| Dimensions and weight               | 23             |
| Keyboard                            | 23             |
| Touchpad                            | 23             |
| Fingerprint reader                  | 24             |
| Display                             | 24             |
| Camera                              | 25             |
| Security                            | 26             |
| Service and support                 | 26             |
| Computer environment                | 27             |
| Chapter 4: Software                 | 28             |
| Downloading Windows drivers         | 28             |
| Chapter 5: System setup             | 29             |
| Boot menu                           | 29             |
| Navigation keys                     | 29             |
| Boot Sequence                       | 30             |
| BIOS setup                          | 30             |
| Overview                            | 30             |
| Boot configuration                  | 3 <sup>2</sup> |

| Integrated Devices                                     | 32             |
|--------------------------------------------------------|----------------|
| Storage                                                |                |
| Display                                                | 33             |
| Connection options                                     | 33             |
| Power management                                       | 32             |
| Security                                               | 35             |
| Password                                               | 36             |
| Update and Recovery                                    | 37             |
| System management                                      | 38             |
| Keyboard                                               | 39             |
| Pre-boot behavior                                      | 40             |
| Virtualization support                                 | 40             |
| Performance                                            | 4 <sup>r</sup> |
| System logs                                            | 4 <sup>r</sup> |
| Updating the BIOS in Windows                           | 42             |
| Updating BIOS on systems with BitLocker enabled        | 42             |
| Updating your system BIOS using a USB flash drive      | 43             |
| System and setup password                              | 43             |
| Assigning a system setup password                      | 42             |
| Deleting or changing an existing system setup password | 44             |
| Chapter 6: Getting help                                | 45             |
| Contacting Dell                                        |                |

# Set up your computer

### Steps

1. Connect the power cable.

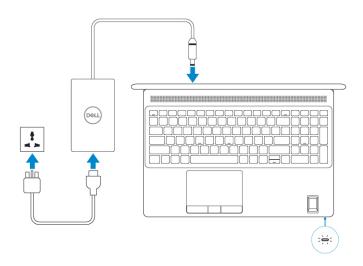

2. Press the power button.

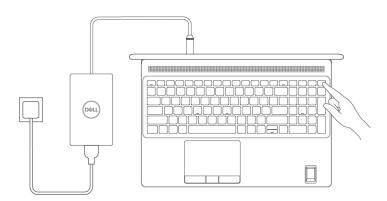

3. Finish Windows system setup.

Follow the on-screen instructions to complete the setup. When setting up, Dell recommends that you:

- · Connect to a network for Windows updates.
  - NOTE: If connecting to a secured wireless network, enter the password for the wireless network access when prompted.

- · If connected to the internet, sign-in with or create a Microsoft account. If not connected to the internet, create an offline account.
- · On the **Support and Protection** screen, enter your contact details.
- $\textbf{4.} \quad \text{Locate and use Dell apps from the Windows Start menu} \\ -\text{Recommended}.$

### Table 1. Locate Dell apps

| Dell apps  | Details                                                                                                    |
|------------|----------------------------------------------------------------------------------------------------|
|            |                                                                                                    |
|            | Dell Product Registration                                                                                  |
|            | Register your computer with Dell.                                                                          |
| <b>TOX</b> |                                                                                                    |
| R          | Dell Help & Support                                                                                        |
|            | Access help and support for your computer.                                                                 |
|            |                                                                                                    |
|            | SupportAssist                                                                                              |
|            | Proactively checks the health of your computer's hardware and software.                                    |
|            | NOTE: Renew or upgrade your warranty by clicking the warranty expiry date in SupportAssist.                |
|            |                                                                                                    |
|            | Dell Update                                                                                                |
|            | Updates your computer with critical fixes and important device drivers as they become available.           |
|            |                                                                                                    |
|            | Dell Digital Delivery                                                                                      |
|            | Download software applications including software that is purchased but not preinstalled on your computer. |

# **Chassis overview**

### Topics:

- Display view
- · Right view
- Left view
- · Palmrest view
- · Back view
- Bottom view
- Keyboard shortcuts

# **Display view**

### Display view with RGB camera

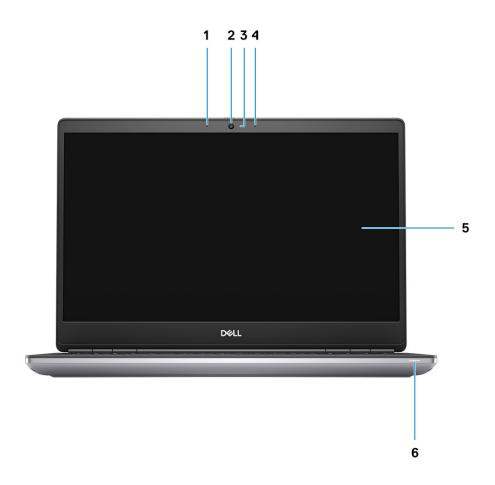

- 1. Microphone
- 2. Camera
- 3. Camera LED
- 4. Microphone
- 5. Display
- 6. Battery status light

### Display view with IR camera

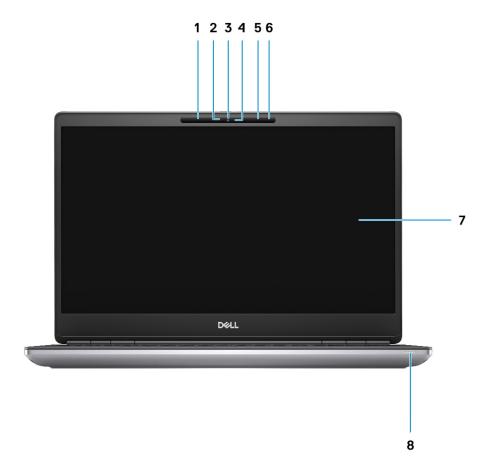

- 1. Microphone
- 2. IR camera sensor
- 3. Camera
- 4. Camera LED
- 5. Microphone
- **6.** Proximity sensor
- 7. Display
- 8. Battery status light

# **Right view**

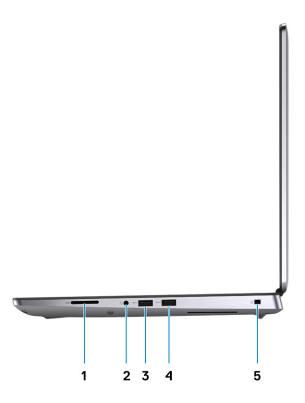

- 1. SD card reader
- 2. Headset/Microphone port
- 3. USB 3.2 Gen 1 Type-A port
- 4. USB 3.2 Gen 1 Type-A port with PowerShare
- 5. Wedge-shaped lock slot

## **Left view**

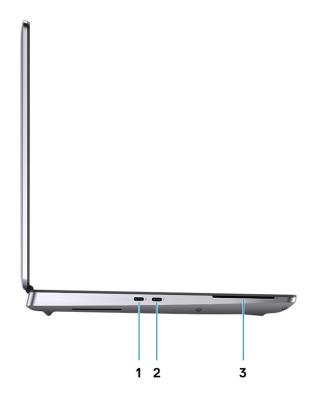

- 1. USB 3.2 Gen 2 Type-C Thunderbolt 3 port
- 2. USB 3.2 Gen 2 Type-C Thunderbolt 3 port
- **3.** Smart card-reader (optional)

## **Palmrest view**

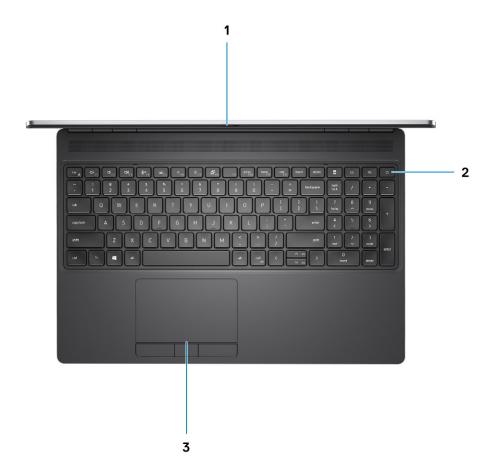

- 1. Camera shutter
- 2. Power button with optional fingerprint reader
- 3. Touchpad

# **Back view**

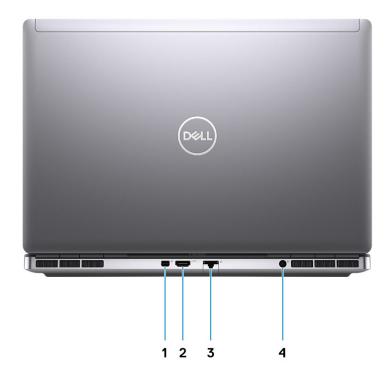

- 1. Mini DisplayPort 1.4
- **2.** HDMI 2.0 port
- 3. Network port
- **4.** Power adapter port

## **Bottom view**

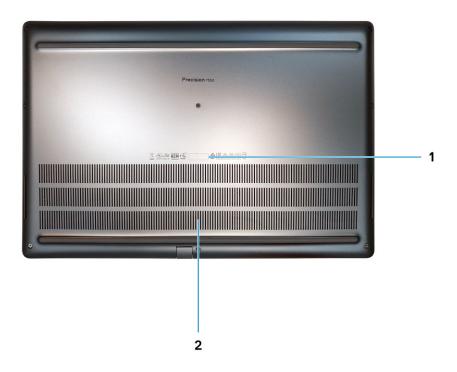

- 1. Service tag label
- 2. Fan vent

# **Keyboard shortcuts**

NOTE: Keyboard characters may differ depending on the keyboard language configuration. Keys that are used for shortcuts remain the same across all language configurations.

Table 2. List of keyboard shortcut keys

| Hot keys                           | Function                                                                                                    |  |
|------------------------------------|----------------------------------------------------------------------------------------------------|--|
| Fn+ESC - Fn Lock                   | Allows the user to toggle between <b>locked</b> and <b>unlocked</b> Fn keys.                                                                         |  |
| Fn+F1 - Audio Volume Mute          | Temporarily mutes/unmutes the audio. The audio level before muting is returned after unmuting.                                                       |  |
| Fn+F2 - Audio Volume Down/Decrease | Decreases the audio volume until minimum/off is reached.                                                                                             |  |
| Fn+F3 – Audio Volume Up/Increase   | Increases the audio volume until maximum is reached.                                                                                                 |  |
| Fn+F4 – Microphone Mute            | Silences the on-board microphone so it cannot record audio. The is an LED on the F4 function key that notifies the user of the stat of this feature: |  |
|                                    | <ul> <li>LED off = microphone capable of recording audio</li> <li>LED on = microphone muted and unable to record audio</li> </ul>                    |  |

Table 2. List of keyboard shortcut keys (continued)

| Hot keys                                  | Function                                                                                                    |
|-------------------------------------------|----------------------------------------------------------------------------------------------------|
| Fn+F6—Scroll lock                         | Used as Scroll Lock key.                                                                                                    |
| Fn+F8 – LCD and Projector display         | Determines video output to LCD and external Video devices when attached and displays present.                                                                                                    |
| Fn+F9 – Search                            | Mimics the Windows key + F keystroke to open Windows Search dialog box.                                                                                                    |
| Fn+F10 – KB Illumination/Backlight        | Determines the Keyboard Illumination/Backlight brightness level. The hot key cycles through the following brightness states when pressed: Disabled, Dim, Bright. For more detail, see Keyboard Illumination/Backlight section. |
| Fn+F11 - Print screen                     | It is used as Print Screen key                                                                                                    |
| Fn+F12 - Insert                           | It is used as Insert key                                                                                                    |
| Fn+RightCtrl – Context Menu               | It is used as Context Menu key. (a.k.a. Right-Click menu)                                                                                                    |
| Fn+Left Cursor—Home                       | It is used as Home key.                                                                                                    |
| Fn+Right Cursor – End                     | It is used as End key.                                                                                                    |
| Fn+B – Pause/Break                        | It is used as Pause/Break key. Specifically, Fn+B = Pause and Fn+Ctrl+B = Break.                                                                                                    |
| Fn+Arrow Key (Up) – Brightness Decrease   | Decreases the stepping of LCD brightness for each press until minimum is reached. For details, see the LCD Brightness section.                                                                                                 |
| Fn+Arrow Key (Down) — Brightness Increase | Increases the stepping of LCD brightness for each press until maximum is reached. For details, see the LCD Brightness section.                                                                                                 |
| Fn+Home - Radio On/Off                    | Toggles all the radios on and off. For example, WLAN, WWAN, and Bluetooth.                                                                                                    |
| Fn+End - Sleep                            | Puts the system into the ACPI S3 State and does not wake the system.                                                                                                    |

# **Technical specifications**

NOTE: Offerings may vary by region. The following specifications are only those required by law to ship with your computer. For more information about the configuration of your computer, go to Help and Support in your Windows operating system and select the option to view information about your computer.

### **Topics:**

- Processors
- · Chipset
- Operating system
- Memory
- Storage
- · Audio and Speaker
- · Graphics and Video controller
- Media-card reader
- Communications
- Ports and connectors
- Power adapter
- Battery
- Dimensions and weight
- Keyboard
- Touchpad
- Fingerprint reader
- Display
- Camera
- Security
- · Service and support
- · Computer environment

## **Processors**

### Table 3. Processors

| Processors                                       | Wattage | Core<br>count | Threa<br>d<br>count | Speed                   | Cache | Integrated graphics    |
|--------------------------------------------------|---------|---------------|---------------------|-------------------------|-------|------------------------|
| 10th Generation<br>Intel Core<br>i5-10400H, vPro | 45 W    | 4             | 8                   | 2.60 GHz to 4.60<br>GHz | 8 MB  | Intel UHD Graphics 630 |
| 10th Generation<br>Intel Core<br>i7-10750H       | 45 W    | 6             | 12                  | 2.60 GHz to 5.0<br>GHz  | 12 MB | Intel UHD Graphics 630 |
| 10th Generation<br>Intel Core<br>i7-10850H, vPro | 45 W    | 6             | 12                  | 2.70 GHz to 5.1 GHz     | 12 MB | Intel UHD Graphics 630 |
| 10th Generation<br>Intel Core<br>i7-10875H, vPro | 45 W    | 8             | 16                  | 2.30 GHz to 5.10<br>GHz | 16 MB | Intel UHD Graphics 630 |

Table 3. Processors (continued)

| Processors                                       | Wattage | Core<br>count | Threa<br>d<br>count | Speed                   | Cache | Integrated graphics     |
|--------------------------------------------------|---------|---------------|---------------------|-------------------------|-------|-------------------------|
| 10th Generation<br>Intel Core<br>i9-10885H, vPro | 45 W    | 8             | 16                  | 2.40 GHz to 5.30<br>GHz | 16 MB | Intel UHD Graphics 630  |
| Intel Xeon<br>W-10855M, vPro                     | 45 W    | 6             | 12                  | 2.80 GHz to 5.10<br>GHz | 12 MB | Intel UHD Graphics P630 |
| Intel Xeon<br>W-10885M, vPro                     | 45 W    | 8             | 16                  | 2.40 GHz to 5.30<br>GHz | 16 MB | Intel UHD Graphics P630 |

# Chipset

### Table 4. Chipset

| Description    | Values                                   |
|----------------|------------------------------------------|
| Chipset        | Intel WM490                              |
| Processor      | 10th Generation Intel Core i5/i7/i9/Xeon |
| DRAM bus width | 64-bit                                   |
| Flash EPROM    | 32 MB                                    |
| PCle bus       | Up to Gen3                               |

# **Operating system**

- · Windows 10 Home (64-bit)
- · Windows 10 Professional (64-bit)
- · Windows 10 Enterprise (64-bit)
- · Windows 10 Pro Education (64-bit)
- · Windows 10 Pro China (64-bit)
- Windows 10 Pro for Workstations (64-bit)Red Hat Enterprise Linux 8.2 (Certification Only)
- · Ubuntu 18.04 SP1

# **Memory**

### **Table 5. Memory specifications**

| Description    | Values                       |
|----------------|------------------------------|
| Slots          | Four-SODIMM slots            |
| Туре           | Dual channel DDR4            |
| Speed          | 2666 MHz, 2933 MHz, 3200 MHz |
| Maximum memory | 128 GB                       |
| Minimum memory | 8 GB                         |

Table 5. Memory specifications (continued)

| Description              | Values                                                                                                    |  |  |
|--------------------------|----------------------------------------------------------------------------------------------------|--|--|
| Memory size per slot     | 4 GB, 8GB, 16 GB, 32 GB                                                                                                    |  |  |
| Configurations supported | <ul> <li>8 GB, 1 x 8 GB, DDR4, 2666 MHz, ECC, SODIMM</li> <li>16 GB, 1 x 16 GB, DDR4, 2666 MHz, ECC, SODIMM</li> <li>16 GB, 2 x 8 GB, DDR4, 2666 MHz, ECC, SODIMM</li> <li>32 GB, 1 x 32 GB, DDR4, 2666 MHz, ECC, SODIMM</li> <li>32 GB, 2 x 16 GB, DDR4, 2666 MHz, ECC, SODIMM</li> <li>32 GB, 4 x 8 GB, DDR4, 2666 MHz, ECC, SODIMM</li> <li>64 GB, 4 x 16 GB, DDR4, 2666 MHz, ECC, SODIMM</li> <li>128 GB, 4 x 32 GB, DDR4, 2666 MHz, ECC, SODIMM</li> <li>8 GB, 1 x 8 GB, DDR4, 2933 MHz, ECC, SODIMM</li> <li>16 GB, 1 x 16 GB, DDR4, 2933 MHz, ECC, SODIMM</li> <li>16 GB, 2 x 8 GB, DDR4, 2933 MHz, ECC, SODIMM</li> <li>32 GB, 1 x 32 GB, DDR4, 2933 MHz, ECC, SODIMM</li> <li>32 GB, 1 x 32 GB, DDR4, 2933 MHz, ECC, SODIMM</li> <li>32 GB, 2 x 16 GB, DDR4, 2933 MHz, ECC, SODIMM</li> <li>32 GB, 4 x 8 GB, DDR4, 2933 MHz, ECC, SODIMM</li> <li>64 GB, 4 x 16 GB, DDR4, 2933 MHz, ECC, SODIMM</li> <li>128 GB, 4 x 32 GB, DDR4, 2933 MHz, ECC, SODIMM</li> <li>16 GB, 1 x 16 GB, DDR4, 2933 MHz, ECC, SODIMM</li> <li>16 GB, 1 x 32 GB, DDR4, 2933 MHz, Non-ECC, SODIMM</li> <li>16 GB, 1 x 32 GB, DDR4, 2933 MHz, Non-ECC, SODIMM</li> <li>16 GB, 2 x 8 GB, DDR4, 2933 MHz, Non-ECC, SODIMM</li> <li>32 GB, 1 x 32 GB, DDR4, 2933 MHz, Non-ECC, SODIMM</li> <li>32 GB, 1 x 32 GB, DDR4, 2933 MHz, Non-ECC, SODIMM</li> <li>32 GB, 1 x 32 GB, DDR4, 2933 MHz, Non-ECC, SODIMM</li> <li>32 GB, 1 x 32 GB, DDR4, 2933 MHz, Non-ECC, SODIMM</li> <li>32 GB, 1 x 8 GB, DDR4, 2933 MHz, Non-ECC, SODIMM</li> <li>32 GB, 1 x 8 GB, DDR4, 2933 MHz, Non-ECC, SODIMM</li> <li>64 GB, 4 x 16 GB, DDR4, 2933 MHz, Non-ECC, SODIMM</li> <li>16 GB, 2 x 8 GB, DDR4, 2933 MHz, Non-ECC, SODIMM</li> <li>16 GB, 2 x 8 GB, DDR4, 3200 MHz SuperSpeed, Non-ECC, SODIMM</li> <li>16 GB, 2 x 8 GB, DDR4, 3200 MHz SuperSpeed, Non-ECC, SODIMM</li> <li>16 GB, 2 x 8 GB, DDR4, 3200 MHz SuperSpeed, Non-ECC, SODIMM</li> <li>32 GB, 4 x 8 GB, DDR4, 3200 MHz SuperSpeed, Non-ECC, SODIMM</li> <li>32 GB, 4 x 8 GB, DDR4, 3200 MHz SuperSpeed, Non-ECC, SODIMM</li> </ul> |  |  |

# Storage

Your computer supports the following configurations:

- · M.2 2230, solid-state drive (class 35)
- M.2 2280, solid-state drive (class 40)
- · M.2 2280, solid-state drive (class 50)

The primary drive of your computer varies with the storage configuration.

### Table 6. Storage specifications

| Storage type                                             | Interface type  | Capacity     |
|----------------------------------------------------------|-----------------|--------------|
| M.2 2230, Gen 3 PCle x4 NVMe, Class 35 solid-state drive | Gen 3 PCle NVMe | Up to 256 GB |
| M.2 2280, Gen 3 PCle x4 NVMe, Class 40 solid-state drive | Gen 3 PCle NVMe | Up to 2 TB   |
| M.2 2280, Gen 3 PCle x4 NVMe, Class 50 solid-state drive | Gen 3 PCle NVMe | Up to 1 TB   |

### Table 6. Storage specifications (continued)

| Storage type                                                 | Interface type  | Capacity   |
|--------------------------------------------------------------|-----------------|------------|
| M.2 2280, Gen 3 PCle x4 NVMe, Class 40 SED solid-state drive | Gen 3 PCle NVMe | Up to 1 TB |

# **Audio and Speaker**

### **Table 7. Audio specifications**

| Description                | Values                             |
|----------------------------|------------------------------------|
| Туре                       | 4 Channel High Definition Audio    |
| Controller                 | Realtek ALC3281                    |
| Stereo conversion          | Supported                          |
| Internal interface         | High definition audio interface    |
| External interface         | Universal Audio Jack               |
| Speakers                   | 2                                  |
| Internal speaker amplifier | Supported (audio codec integrated) |
| External volume controls   | Keyboard shortcut controls         |
| Speaker output average     | 2 W                                |
| Speaker output peak        | 2.5 W                              |
| Subwoofer output           | Not supported                      |
| Microphone                 | Dual-array microphones             |

# **Graphics and Video controller**

### Table 8. Integrated graphics specifications

| Controller              | External display support | Memory size          | Processor                              |
|-------------------------|--------------------------|----------------------|----------------------------------------|
| Intel UHD Graphics 630  | mDP/HDMI/Type-C          | Shared system memory | 10th Generation Intel<br>Core i5/i7/i9 |
| Intel UHD Graphics P630 | mDP/HDMI/Type-C          | Shared system memory | Intel Xeon                             |

### Table 9. Discrete graphics specifications

| Controller            | External display support | Memory size | Memory Type |
|-----------------------|--------------------------|-------------|-------------|
| NVIDIA Quadro T1000   | mDP/HDMI/Type-C          | 4 GB        | GDDR6       |
| NVIDIA Quadro T2000   | mDP/HDMI/Type-C          | 4 GB        | GDDR6       |
| NVIDIA Quadro RTX3000 | mDP/HDMI/Type-C          | 6 GB        | GDDR6       |
| NVIDIA Quadro RTX4000 | mDP/HDMI/Type-C          | 8 GB        | GDDR6       |

### Table 9. Discrete graphics specifications (continued)

| Controller            | External display support | Memory size | Memory Type |
|-----------------------|--------------------------|-------------|-------------|
| NVIDIA Quadro RTX5000 | mDP/HDMI/Type-C          | 16 GB       | GDDR6       |

### Media-card reader

The following table lists the media cards supported by your Precision 7550.

### Table 10. Media-card reader specifications

| Description           | Values                                                                                                    |
|-----------------------|----------------------------------------------------------------------------------------------------|
| Media-card type       | 1 SD card                                                                                                    |
| Media-cards supported | <ul><li>Secure Digital (SD)</li><li>Secure Digital High Capacity (SDHC)</li><li>Secure Digital Extended Capacity (SDXC)</li></ul> |

(i) NOTE: The maximum capacity supported by the media-card reader varies depending on the standard of the media card installed in your computer.

## **Communications**

### **Ethernet**

#### **Table 11. Ethernet specifications**

| Description   | Values                            |
|---------------|-----------------------------------|
| Model number  | Intel Ethernet Connection I219-LM |
| Transfer rate | 10/100/1000 Mbps                  |

### Wireless LAN module

### Table 12. Wireless LAN module specifications

| Description               | Values                                                                                                    |
|---------------------------|----------------------------------------------------------------------------------------------------|
| Model number              | Intel Wi-Fi 6 AX201                                                                                                    |
| Transfer rate             | Up to 2400 Mbps                                                                                                    |
| Frequency bands supported | 2.4 GHz/5 GHz                                                                                                    |
| Wireless standards        | <ul> <li>Wi-Fi 802.11a/b/g</li> <li>Wi-Fi 4 (WiFi 802.11n)</li> <li>Wi-Fi 5 (WiFi 802.11ac)</li> <li>Wi-Fi 6 (WiFi 802.11ax)</li> </ul> |
| Encryption                | <ul><li>64-bit/128-bit WEP</li><li>AES-CCMP</li><li>TKIP</li></ul>                                                                      |

Table 12. Wireless LAN module specifications (continued)

| Description | Values        |
|-------------|---------------|
| Bluetooth   | Bluetooth 5.1 |

## **WWAN** module

Table 13. WWAN module specifications

| Description               | Values                                                                                                    |
|---------------------------|----------------------------------------------------------------------------------------------------|
| Model number              | Qualcomm Snapdragon X20 LTE (DW5821e)                                                                                                    |
| Transfer rate             | Up to 1 Gbps DL/150 Mbps UL (Cat 16)                                                                                                    |
| Frequency bands supported | <ul> <li>(1, 2, 3, 4, 5, 7, 8, 12, 13, 14, 17, 18, 19, 20, 25, 26, 28, 29, 30, 32, 38, 39, 40, 41, 42, 43, 46, 66)</li> <li>HSPA+ (1, 2, 4, 5, 6, 8, 9,19)</li> </ul> |
| Network standards         | <ul><li>LTE FDD/TDD</li><li>WCDMA/HSPA+</li><li>GPS/GLONASS/Beidou/Galileo</li></ul>                                                                                  |
| Host interface            | USB 3.2 Gen 1/ USB 2.0                                                                                                    |
| Power supply              | DC 3.135 V to 4.4 V, Typical 3.3 V                                                                                                    |
| Antenna connector         | <ul> <li>WWAN Main Antenna x 1</li> <li>WWAN Diversity Antenna x 1</li> <li>4 x 4 MIMO Antenna x 2</li> </ul>                                                         |

i NOTE: WWAN configuration not available with computers with IR camera.

## Ports and connectors

**Table 14. Ports and connectors** 

| Description                                  | Values                                                                                                    |  |
|----------------------------------------------|----------------------------------------------------------------------------------------------------|--|
| External:                                    |                                                                                                    |  |
| Network                                      | 1 RJ-45 port 10/100/1000 Mbps                                                                                                    |  |
| USB                                          | <ul> <li>1 USB 3.2 Gen 1 Type-A port</li> <li>1 USB 3.2 Gen 1 Type-A port with PowerShare</li> <li>2 USB 3.2 Gen 2 Type-C Thunderbolt 3 ports</li> </ul> |  |
| Audio                                        | 1 Universal audio Jack                                                                                                    |  |
| Video                                        | 1 HDMI 2.0 port, 1 Mini DisplayPort 1.4* <sup>UMA with HBR2</sup>                                                                                        |  |
| Memory card reader                           | 1 SD 6.0                                                                                                    |  |
| Smart card reader                            | 1 Smart card reader                                                                                                    |  |
| Micro Subscriber Identity Module (uSIM) Card | 1 Micro SIM card                                                                                                    |  |
| Power port                                   | DC-in port (7.4 mm standard plug)                                                                                                    |  |
| Security                                     | 1 Wedge-shaped security slot                                                                                                    |  |

Table 14. Ports and connectors (continued)

| Description | Values                                                                                                    |
|-------------|----------------------------------------------------------------------------------------------------|
| Internal:   |                                                                                                    |
| M.2         | <ul> <li>Three PCle expansion card slots</li> <li>Two SATA M.2 2280 slot for solid-state drive</li> <li>Three NVMe M.2 2280 slot for solid-state drive</li> <li>NOTE: To learn more about the features of different types of M.2 cards, see the knowledge base article SLN301626.</li> </ul> |

# Power adapter

Table 15. Power adapter specifications

| Description                 | Values                                                   |
|-----------------------------|----------------------------------------------------------|
| Туре                        | 180 W adapter                                            |
| Diameter (connector)        | 7.40 mm                                                  |
| Dimensions (L x W x H)      | 23 mm x 75 mm x 152 mm ( 0.91 in. x 2.95 in. x 5.98 in.) |
| Weight                      | 1.28 lbs/ 0.58 kg                                        |
| Input voltage               | 100 VAC x 240 VAC                                        |
| Input frequency             | 50 Hz x 60 Hz                                            |
| Input current (maximum)     | 2.34 A                                                   |
| Output current (continuous) | 9.23 A                                                   |
| Rated output voltage        | 19.50 VDC                                                |
| Temperature range:          |                                                          |
| Operating                   | 0°C to 40°C (32°F to 104°F)                              |
| Storage                     | -40°C to 70°C (-40°F to 158°F)                           |

# **Battery**

**Table 16. Battery specifications** 

| Descript         | ion    |                                                    | Values                                              |                                 |  |
|------------------|--------|----------------------------------------------------|-----------------------------------------------------|---------------------------------|--|
| Туре             |        | 6-cell, 68 WHr, Lithium-ion,<br>ExpressChargeBoost | 6-cell, 95 WHr, Lithium-ion,<br>ExpressCharge Boost | 6-cell, 95 WHr, Lithium-ion LcL |  |
| Voltage          |        | 11.40 VDC                                          | 11.40 VDC                                           | 11.40 VDC                       |  |
| Weight (maximum) |        | 0.39 Kg (0.86 lb)                                  | 0.43 kg (0.95 lb)                                   | 0.43 kg (0.95 lb)               |  |
| Dimensions:      |        |                                                    |                                                     |                                 |  |
|                  | Height | 10. 3 mm (0.41 in.)                                | 10. 3 mm (0.41 in.)                                 | 10. 3 mm (0.41 in.)             |  |

Table 16. Battery specifications (continued)

| Description                                         |                                                                                                    | Values                                                                                                    |                                                                                                    |  |  |  |
|-----------------------------------------------------|----------------------------------------------------------------------------------------------------|----------------------------------------------------------------------------------------------------|----------------------------------------------------------------------------------------------------|--|--|--|
| Width                                               | 284.00 mm (11.18 in.)                                                                                                    | 284.00 mm (11.18 in.)                                                                                                    | 284.00 mm (11.18 in.)                                                                                                    |  |  |  |
| Depth                                               | 76.75 mm (3.02 in.)                                                                                                    | 76.75 mm (3.02 in.)                                                                                                    | 76.75 mm (3.02 in.)                                                                                                    |  |  |  |
| Temperature range:                                  |                                                                                                    |                                                                                                    |                                                                                                    |  |  |  |
| Operating                                           | 0 °C to 60 °C (32 °F to 140 °F)                                                                                                    | 0 °C to 60 °C (32 °F to 140 °F)                                                                                                    | 0 °C to 60 °C (32 °F to 140 °F)                                                                                                    |  |  |  |
| Storage                                             | -20 °C to 60 °C (-4 °F to 140°F)                                                                                                    | -20 °C to 60 °C (-4 °F to 140°F)                                                                                                    | –20 °C to 60 °C (-4 °F to 140°F)                                                                                                    |  |  |  |
| Operating time                                      | Varies depending on operating conditions and can significantly reduce under certain power-intensive conditions.                                                                                                    | Varies depending on operating conditions and can significantly reduce under certain powerintensive conditions.                                                                                                    | Varies depending on operating conditions and can significantly reduce under certain power-intensive conditions.                                                                                     |  |  |  |
| Charging time (approxima                            | Express Charge Method:  0 - 15°C maximum allowable charge time from 0 to 100% RSOC is 4 hours  16 - 45°C normal express charge¹  46 - 50°C maximum allowable charge time from 0 to 100% RSOC is 3 hours  NOTE: 0 to 80% RSOC in 60 minutes; 0 to 100% RSOC in 120 minutes  Standard Charge/Predominately AC User Charge Method  0 - 15°C maximum allowable charge time from 0 to 100% RSOC is 4 hours  16 - 50°C maximum allowable charge time from 0 to 100% RSOC is 3 hours  Express Charge Boost Charge Method (Fast Charge for Initial 35%)  16 - 45°C target charge time from 0 to 35% RSOC is 20mins for Accelerated Charge | Express Charge Method:  0 - 15°C maximum allowable charge time from 0 to 100% RSOC is 4 hours  16 - 45°C normal express charge¹  46 - 50°C maximum allowable charge time from 0 to 100% RSOC is 3 hours  NOTE: 0 to 80% RSOC in 60 minutes; 0 to 100% RSOC in 120 minutes  Standard Charge/ Predominately AC User Charge Method  0 - 15°C maximum allowable charge time from 0 to 100% RSOC is 4 hours  16 - 50°C maximum allowable charge time from 0 to 100% RSOC is 3 hours  Express Charge Boost Charge Method (Fast Charge for Initial 35%)  16 - 45°C target charge time from 0 to 35% RSOC is 20mins for Accelerated Charge | Standard Charge/ Predominately AC User Charge Method  O - 15°C maximum allowable charge time from 0 to 100% RSOC is 4 hours  16 - 50°C maximum allowable charge time from 0 to 100% RSOC is 3 hours |  |  |  |
| Life span (approximate) 300 discharge/charge cycles |                                                                                                    | 300 discharge/charge cycles                                                                                                    | 1000 discharge/charge cycles                                                                                                    |  |  |  |
| Coin-cell battery                                   | Supported                                                                                                    | Supported                                                                                                    | Supported                                                                                                    |  |  |  |
| Operating time                                      | Varies depending on operating conditions and can significantly reduce under certain power-intensive conditions.                                                                                                    | Varies depending on operating conditions and can significantly reduce under certain power-intensive conditions.                                                                                                    | Varies depending on operating conditions and can significantly reduce under certain power-intensive conditions.                                                                                     |  |  |  |

# **Dimensions and weight**

### Table 17. Dimensions and weight

| Description          | Values                                                                                                    |  |
|----------------------|----------------------------------------------------------------------------------------------------|--|
| Height:              |                                                                                                    |  |
| Front                | 25.00 mm (00.98 in.)                                                                                                    |  |
| Rear                 | 27.36 mm (1.08 in.)                                                                                                    |  |
| Width                | 360.00 mm (14.17 in.)                                                                                                    |  |
| Depth                | 242.00 mm (9.53 in.)                                                                                                    |  |
| Weight (starting at) | 2.45 kg (5.42 lb)  (i) NOTE: The weight of your computer depends on the configuration ordered and the manufacturing variability. |  |

# Keyboard

### **Table 18. Keyboard specifications**

| Description    | Values                                                                                                    |  |
|----------------|----------------------------------------------------------------------------------------------------|--|
| Туре           | Standard keyboard                                                                                                    |  |
| Layout         | QWERTY                                                                                                    |  |
| Number of keys | <ul><li>United States and Canada: 101 keys</li><li>United Kingdom: 102 keys</li><li>Japan: 105 keys</li></ul>                                                                                                    |  |
| Size           | X=18.70 mm key pitch<br>Y=18.05 mm key pitch                                                                                                    |  |
| Shortcut keys  | Some keys on your keyboard have two symbols on them. These keys can be used to type alternate characters or to perform secondary functions. To type the alternate character, press Shift and the desired key. To perform secondary functions, press Fn and the desired key.  (i) NOTE: You can define the primary behavior of the function keys (F1–F12) changing Function Key Behavior in BIOS setup program. |  |

# **Touchpad**

### Table 19. Touchpad specifications

| Description |            | Values |
|-------------|------------|--------|
| Resolution: |            |        |
|             | Horizontal | 1084   |
|             | Vertical   | 984    |

Table 19. Touchpad specifications (continued)

| Description |            | Values                  |
|-------------|------------|-------------------------|
| Dimensions: |            |                         |
|             | Horizontal | 3.92 inches (99.50 mm ) |
|             | Vertical   | 80 mm (3.15 in.)        |

# Fingerprint reader

The following table lists the fingerprint-reader specifications of your Precision 7550.

### Table 20. Fingerprint reader on power button specifications

| Description                          | Values                                                                              |  |
|--------------------------------------|-------------------------------------------------------------------------------------|--|
| Fingerprint-reader sensor technology | Capacitive                                                                          |  |
| Fingerprint-reader sensor resolution | 500 / 363 ppi                                                                       |  |
| Fingerprint-reader sensor pixel size | <ul><li>X: 108 / 76</li><li>Y: 88 / 100</li></ul>                                   |  |
| Fingerprint-reader sensor            | <ul><li>Horizontal: 8.40 mm x 6.90 mm</li><li>Vertical: 8.40 mm x 5.25 mm</li></ul> |  |

### Table 21. Fingerprint reader on palmrest specifications

| Description                          | Values     |  |
|--------------------------------------|------------|--|
| Fingerprint-reader sensor technology | Capacitive |  |
| Fingerprint-reader sensor resolution | 508 dpi    |  |
| Fingerprint-reader sensor pixel size | 360        |  |

# **Display**

The following table lists the display specifications of your Precision 7550.

Table 22. Display specifications

| Description                             |        | Option one                             | Option two                             | Option three                           | Option four                             | Option five                             |
|-----------------------------------------|--------|----------------------------------------|----------------------------------------|----------------------------------------|-----------------------------------------|-----------------------------------------|
| Display type                            |        | 15.6 in. Full High<br>Definition (FHD) | 15.6 in. Full High<br>Definition (FHD) | 15.6 in. Full High<br>Definition (FHD) | 15.6 in. Ultra High<br>Definition (UHD) | 15.6 in. Ultra High<br>Definition (UHD) |
| Display-panel<br>technology             |        | WVA (Wide view angle )                 | WVA (Wide view angle )                 | WVA (Wide view angle )                 | HDR400                                  | HDR600                                  |
| Display-panel dimensions (active area): |        |                                        |                                        |                                        |                                         |                                         |
|                                         | Height | 193.59 mm (7.62 in.)                   | 193.59 mm (7.62 in.)                   | 193.59 mm (7.62 in.)                   | 193.59 mm (7.62 in.)                    | 193.59 mm (7.62<br>in.)                 |
|                                         | Width  | 344.16 mm (13.55 in.)                  | 344.16 mm (13.55 in.)                  | 344.16 mm (13.55 in.)                  | 344.16 mm (13.55 in.)                   | 344.16 mm (13.55<br>in.)                |

Table 22. Display specifications (continued)

| Description                     | Option one            | Option two            | Option three          | Option four            | Option five            |
|---------------------------------|-----------------------|-----------------------|-----------------------|------------------------|------------------------|
| Diagonal                        | 394.87 mm (15.60 in.) | 394.87 mm (15.60 in.) | 394.87 mm (15.60 in.) | 394.87 mm (15.55 in.)  | 394.87 mm (15.55 in.)  |
| Display-panel native resolution | 1920 x 1080           | 1920 x 1080           | 1920 x 1080           | 3840 x 2160            | 3840 x 2160            |
| Luminance (typical)             | 220 nits              | 500 nits              | 500 nits              | 500 nits               | 600 nits               |
| Megapixels                      | 2.07                  | 2.07                  | 2.07                  | 8.29                   | 8.29                   |
| Color gamut                     | 45% NTSC              | 100% DCIP3            | 100% DCIP3            | 100% Adobe             | 100% Adobe             |
| Pixels Per Inch (PPI)           | 141                   | 141                   | 141                   | 282                    | 282                    |
| Contrast ratio (typ)            | 600:01                | 600:01                | 600:01                | 1500:1                 | 6000:1                 |
| Response time (max)             | 35 ms                 | 35 ms                 | 35 ms                 | 35 ms                  | 35                     |
| Refresh rate                    | 60 Hz                 | 60 Hz                 | 60 Hz                 | 60 Hz                  | 60                     |
| Horizontal view angle           | +/- 80 degrees(min)   | +/- 80 degrees(min)   | +/- 80 degrees(min)   | +/- 80<br>degrees(min) | +/- 80<br>degrees(min) |
| Vertical view angle             | +/- 80 degrees(min)   | +/- 80 degrees(min)   | +/- 80 degrees(min)   | +/- 80<br>degrees(min) | +/- 80<br>degrees(min) |
| Pixel pitch                     | 0.18 x 0.18 mm        | 0.18 x 0.18 mm        | 0.18 x 0.18 mm        | 0.090 x 0.090 mm       | 0.090 x 0.090 mm       |
| Power consumption (maximum)     | 4.20 W                | 7.2 W                 | 7.4 W                 | 10 W                   | 18 W                   |
| Anti-glare vs glossy<br>finish  | Anti-glare            | Anti-glare            | Anti-glare            | Anti-glare             | Anti-glare             |
| Touch options                   | No                    | No                    | Yes                   | No                     | No                     |

# Camera

Table 23. Camera specifications

| Description  |             | Values                                               |  |
|--------------|-------------|------------------------------------------------------|--|
| Number of ca | ameras      | One                                                  |  |
| Туре         |             | There are 2 camera options:  HD RGB camera IR camera |  |
| Location     |             | Front camera                                         |  |
| Sensor type  |             | Proximity sensor technology                          |  |
| Resolution   |             |                                                      |  |
| Camera       | e           |                                                      |  |
|              | Still image | 0.92 megapixel                                       |  |

Table 23. Camera specifications (continued)

| Desc  | Description     |             | Values                    |
|-------|-----------------|-------------|---------------------------|
|       |                 | Video       | 1280 x 720 (HD) at 30 fps |
|       | Infrared camera |             |                           |
|       |                 | Still image | 0.30 megapixel            |
|       |                 | Video       | 1280 x 720 (HD) at 30 fps |
| Diago | onal view       | ring angle  |                           |
|       | Camera          |             | 74.9 degrees              |
|       | Infrared camera |             | 70 degrees                |

# **Security**

### Table 24. Security

| Security options                                  | Precision 7550                                                                                                    |  |
|---------------------------------------------------|----------------------------------------------------------------------------------------------------|--|
| Trusted Platform Module (TPM) 2.0                 | Discreet TPM 2.0 IC FIPS-140-2 Certified / TCG Certified, TCG Certification for TPM (Trusted Computing Group)                                                                                                    |  |
| Firmware TPM                                      | Supported                                                                                                    |  |
| Chassis lock slot and loop support                | Yes, wedge-shaped lock slot                                                                                                    |  |
| Finger print Reader                               | Two Optional fingerprint reader  on Power button FIPS fingerprint reader in the palmrest                                                                                                    |  |
| Optional Security Hardware Authentication Bundles | <ul> <li>Touch Fingerprint Reader (in Power Button) with Control Vault 3.0 Advanced Authentication with FIPS 140-2 Level 3 Certification</li> <li>Contacted Smart Card and Control Vault 3 Advanced Authentication with FIPS 140-2 Level 3 Certification</li> <li>Touch Fingerprint Reader (in Power Button), Contacted Smart Card, and Control Vault 3 Advanced Authentication with FIPS 140-2 Level 3 Certification</li> <li>Touch Fingerprint Reader in Power Button, Contacted Smart Card, Contactless Smart Card, NFC, and Control Vault 3 Advanced Authentication with FIPS 140-2 Level 3 Certification</li> <li>Optional Face IR camera (Windows Hello compliant) with Proximity Sensor</li> </ul> |  |

# Service and support

NOTE: For more details on Dell Service Plans, see https://www.dell.com/learn/us/en/19/services/warranty-support-services.

### Table 25. Warranty

| Warranty                                                                    |  |
|-----------------------------------------------------------------------------|--|
| 3 Years Hardware Service with Onsite/In-Home Service After Remote Diagnosis |  |
| 4 Years Hardware Service with Onsite/In-Home Service after Remote Diagnosis |  |
| 5 Years Hardware Service with Onsite/In-Home Service after Remote Diagnosis |  |

### Table 25. Warranty (continued)

| Warranty                                                      |  |
|---------------------------------------------------------------|--|
| 3 Years ProSupport with Next Business Day Onsite Service      |  |
| 4 Years ProSupport with Next Business Day Onsite Service      |  |
| 5 Years ProSupport with Next Business Day Onsite Service      |  |
| 3 Years ProSupport Plus with Next Business Day Onsite Service |  |
| 4 Years ProSupport Plus with Next Business Day Onsite Service |  |
| 5 Years ProSupport Plus with Next Business Day Onsite Service |  |

### Table 26. Accidental damage services

| Accidental Damage Services        |
|-----------------------------------|
| 3 Years Accidental Damage Service |
| 4 Years Accidental Damage Service |
| 5 Years Accidental Damage Service |

# **Computer environment**

Airborne contaminant level: G1 as defined by ISA-S71.04-1985

#### **Table 27. Computer environment**

| Description                 | Operating                                | Storage                                    |  |
|-----------------------------|------------------------------------------|--------------------------------------------|--|
| Temperature range           | 0°C to 35°C (32°F to 95°F)               | -40°C to 65°C (-40°F to 149°F)             |  |
| Relative humidity (maximum) | 10% to 90% (non-condensing)              | 0% to 95% (non-condensing)                 |  |
| Vibration (maximum)*        | 0.66 GRMS                                | 1.30 GRMS                                  |  |
| Shock (maximum)             | 110 G†                                   | 160 G†                                     |  |
| Altitude (maximum)          | -15.2 m to 3048 m (4.64 ft to 5518.4 ft) | -15.2 m to 10668 m (4.64 ft to 19234.4 ft) |  |

 $<sup>\</sup>ensuremath{^{*}}$  Measured using a random vibration spectrum that simulates user environment.

<sup>†</sup> Measured using a 2 ms half-sine pulse when the hard drive is in use.

## **Software**

This chapter details the supported operating systems along with instructions on how to install the drivers.

#### Topics:

· Downloading Windows drivers

## **Downloading Windows drivers**

#### **Steps**

- 1. Turn on the notebook.
- 2. Go to Dell.com/support.
- 3. Click **Product Support**, enter the Service Tag of your notebook, and then click **Submit**.
  - NOTE: If you do not have the Service Tag, use the auto detect feature or manually browse for your notebook model.
- 4. Click Drivers and Downloads.
- **5.** Select the operating system installed on your notebook.
- 6. Scroll down the page and select the driver to install.
- 7. Click **Download File** to download the driver for your notebook.
- 8. After the download is complete, navigate to the folder where you saved the driver file.
- 9. Double-click the driver file icon and follow the instructions on the screen.

# System setup

CAUTION: Unless you are an expert computer user, do not change the settings in the BIOS Setup program. Certain changes can make your computer work incorrectly.

NOTE: Before you change BIOS Setup program, it is recommended that you write down the BIOS Setup program screen information for future reference.

Use the BIOS Setup program for the following purposes:

- · Get information about the hardware installed in your computer, such as the amount of RAM and the size of the hard drive.
- · Change the system configuration information.
- · Set or change a user-selectable option, such as the user password, type of hard drive installed, and enabling or disabling base devices.

#### Topics:

- Boot menu
- Navigation keys
- · Boot Sequence
- BIOS setup
- Updating the BIOS in Windows
- System and setup password

## **Boot menu**

Press <F12> when the Dell logo appears to initiate a one-time boot menu with a list of the valid boot devices for the system. Diagnostics and BIOS Setup options are also included in this menu. The devices listed on the boot menu depend on the bootable devices in the system. This menu is useful when you are attempting to boot to a particular device or to bring up the diagnostics for the system. Using the boot menu does not make any changes to the boot order stored in the BIOS.

The options are:

- · UEFI Boot Devices:
  - Windows Boot Manager
  - o UEFI Hard Drive
  - o Onboard NIC (IPV4)
  - o Onboard NIC (IPV6)
- Pre-Boot Tasks:
  - o BIOS Setup
  - o Diagnostics
  - o BIOS Update
  - o SupportAssist OS Recovery
  - o BIOS Flash Update Remote
  - o Device Configuration

## **Navigation keys**

NOTE: For most of the System Setup options, changes that you make are recorded but do not take effect until you restart the system.

Keys Navigation

Up arrow Moves to the previous field.

Down arrow Moves to the next field.

Keys Navigation

Enter Selects a value in the selected field (if applicable) or follow the link in the field.

**Spacebar** Expands or collapses a drop-down list, if applicable.

**Tab** Moves to the next focus area.

Esc Moves to the previous page until you view the main screen. Pressing Esc in the main screen displays a message

that prompts you to save any unsaved changes and restarts the system.

## **Boot Sequence**

Boot sequence enables you to bypass the System Setup-defined boot device order and boot directly to a specific device (for example: optical drive or hard drive). During the Power-on Self-Test (POST), when the Dell logo appears, you can:

- · Access System Setup by pressing F2 key
- · Bring up the one-time boot menu by pressing F12 key.

The one-time boot menu displays the devices that you can boot from including the diagnostic option. The boot menu options are:

- · Removable Drive (if available)
- · STXXXX Drive
  - i NOTE: XXXX denotes the SATA drive number.
- · Optical Drive (if available)
- · SATA Hard Drive (if available)
- · Diagnostics
  - NOTE: Choosing Diagnostics, displays the SupportAssist diagnostics screen.

The boot sequence screen also displays the option to access the System Setup screen.

## **BIOS setup**

i NOTE: Depending on the tabletlaptop and its installed devices, the items listed in this section may or may not appear.

### **Overview**

#### Table 28. Overview

| Option             | Description                                                        |
|--------------------|--------------------------------------------------------------------|
| System Information | This section lists the primary hardware features of your computer. |
|                    | The options are:                                                   |
|                    | · System Information                                               |
|                    | o BIOS version                                                     |
|                    | o Service Tag                                                      |
|                    | Asset Tag                                                          |
|                    | o Manufacture Date                                                 |
|                    | o Ownership Date                                                   |
|                    | o Express Service Code                                             |
|                    | Ownership Tag                                                      |
|                    | <ul> <li>Signed Firmware Update</li> </ul>                         |
|                    | · Battery                                                          |
|                    | o Primary                                                          |
|                    | Battery Level                                                      |
|                    | o Battery State                                                    |
|                    | o Health                                                           |

Table 28. Overview

| Option | Description                                                                                                    |  |
|--------|----------------------------------------------------------------------------------------------------|--|
|        | AC Adapter     Processor Information                                                                                                    |  |
|        | <ul> <li>Processor Type</li> <li>Maximum Clock Speed</li> <li>Minimum Clock Speed</li> <li>Current Clock Speed</li> <li>Core Count</li> <li>Processor ID</li> <li>Processor L2 Cache</li> <li>Processor L3 Cache</li> <li>Microcode Version</li> <li>Intel Hyper-Threading Capable</li> <li>64-Bit Technology</li> <li>Memory Configuration</li> </ul> |  |
|        | <ul> <li>Memory Installed</li> <li>Memory Available</li> <li>Memory Speed</li> <li>Memory Channel Mode</li> <li>Memory Technology</li> <li>DIMM_Slot 1</li> <li>DIMM_Slot 2</li> </ul>                                                                                                    |  |
|        | <ul> <li>Panel Type</li> <li>Video Controller</li> <li>Video Memory</li> <li>Wi-Fi Device</li> <li>Native Resolution</li> <li>Video BIOS Version</li> <li>Audio Controller</li> <li>Bluetooth Device</li> <li>LOM MAC Address</li> </ul>                                                                                                    |  |

# **Boot configuration**

Table 29. Boot configuration

| Option        | Description                                                                                                    |
|---------------|----------------------------------------------------------------------------------------------------|
| Boot Sequence | Allows you to change the order in which the computer attempts to find an operating system.                                                                                                   |
|               | The options are:                                                                                                    |
|               | <ul> <li>Windows Boot Manager</li> <li>UEFI Hard Drive</li> <li>Onboard NIC (IPV4)</li> <li>Onboard NIC (IPV6)</li> <li>NOTE: Legacy Boot mode is not supported on this platform.</li> </ul> |
| Secure Boot   | Secure Boot helps ensure your system boots using only validated boot software.                                                                                                    |
|               | Enable Secure Boot—By default, this option is disabled.                                                                                                    |

Table 29. Boot configuration (continued)

| Option                | Description                                                                                                    |
|-----------------------|----------------------------------------------------------------------------------------------------|
|                       | NOTE: The system has to be in UEFI boot mode to enable Enable Secure Boot.                                                    |
| Secure Boot Mode      | Changes to the Secure Boot operation mode modifies the behavior of Secure Boot to allow evaluation of UEFI driver signatures. |
|                       | The options are:                                                                                                    |
|                       | <ul><li>Deployed Mode—By default, this option is enabled.</li><li>Audit Mode</li></ul>                                        |
| Expert Key Management | Allows you to enable or disable Expert Key Management.                                                                        |
|                       | Enable Custom Mode—By default, this option is disabled.                                                                       |
|                       | The Custom Mode Key Management options are:                                                                                   |
|                       | <ul> <li>PK—By default, this option is enabled.</li> <li>KEK</li> <li>db</li> <li>dbx</li> </ul>                              |

# **Integrated Devices**

### Table 30. Integrated device options

| Option            | Description                                                                                                    |
|-------------------|----------------------------------------------------------------------------------------------------|
| Date/Time         | Allows you to set the date and time. The change to the system date and time takes effect immediately.                                       |
| Camera            | Allows you to enable or disable camera.                                                                                                    |
|                   | Enable Camera - This option is enabled by default.                                                                                          |
| Audio             | Allows you to turn off all integrated audio. By default, the <b>Enable Audio</b> option is selected.                                        |
|                   | Allows you to enable or disable the integrated audio or microphone and speaker separately. By default, the Enable Audio option is selected. |
|                   | The options are:                                                                                                    |
|                   | · Enable Microphone                                                                                                    |
|                   | · Enable Internal Speaker                                                                                                    |
| USB Configuration | Allows you to enable or disable the internal or integrated USB configuration.                                                               |
|                   | The options are:                                                                                                    |
|                   | · Enable USB Boot Support                                                                                                    |
|                   | · Enable External USB Port                                                                                                    |
|                   | By default, all the options are enabled.                                                                                                    |

## **Storage**

### Table 31. Storage options

| Option            | Description                                                                                                    |
|-------------------|----------------------------------------------------------------------------------------------------|
| SATA Operation    | Allows you to configure the operating mode of the integrated SATA hard drive controller.                                                                                                    |
|                   | The options are:                                                                                                    |
|                   | <ul> <li>Disabled</li> <li>AHCI</li> <li>RAID On—By default, the RAID On option is enabled.</li> <li>NOTE: SATA is configured to support RAID mode.</li> </ul>                                                                                                    |
| Storage Interface | Allows you to enable or disable various drives on board.                                                                                                    |
|                   | The options are:                                                                                                    |
|                   | M.2 PCIe SSD-1     M.2 PCIe SSD-0                                                                                                    |
|                   | By default, all the options are enabled.                                                                                                    |
| SMART Reporting   | This field controls whether hard drive errors for integrated drives are reported during system startup. This technology is part of the Self Monitoring Analysis and Reporting Technology (SMART) specification. By default, the <b>Enable SMART Reporting</b> option is disabled. |
| Drive Information | Provides information about drive type and device.                                                                                                    |

# **Display**

### Table 32. Display options

| Option             | Description                                                                                                    |
|--------------------|----------------------------------------------------------------------------------------------------|
| Display Brightness | Allows you to set the screen brightness when running on battery and AC power.                                                      |
|                    | The options are:                                                                                                    |
|                    | <ul> <li>Brightness on battery power - By default, set to 50.</li> <li>Brightness on AC power - By default, set to 100.</li> </ul> |
| Full Screen Logo   | Displays full screen logo when the image matches screen resolution. By default, all the option is disabled.                        |

# **Connection options**

### Table 33. Connection

| Option         | Description                                                                                                    |
|----------------|----------------------------------------------------------------------------------------------------|
| Integrated NIC | Integrated NIC controls the onboard LAN controller. It allows pre-<br>OS and early operating system networking features to use any<br>enabled NICs when UEFI networking protocols are installed and<br>available. |
|                | The options are:                                                                                                    |

Table 33. Connection (continued)

| Option                    | Description                                                                                                    |
|---------------------------|----------------------------------------------------------------------------------------------------|
|                           | <ul> <li>Disabled</li> <li>Enabled</li> <li>Enabled with PXE - This option is enabled by default.</li> </ul>                                                                                                    |
| Wireless Device Enable    | Allows you to enable or disable the internal wireless devices.  The options are:  • WLAN  • Bluetooth  Both the options are enabled by default.                                                                                                    |
| Enable UEFI Network Stack | Allows you to control the onboard LAN controller. It allows pre-OS and early operating system networking features to use any enabled NICs when UEFI networking protocols are installed and available.  Enable UEFI Network Stack - This option is enabled by default. |

# Power management

Table 34. Power Management

| Option                 | Description                                                                                                    |  |  |
|------------------------|----------------------------------------------------------------------------------------------------|--|--|
| Battery Configuration  | Allows the system to run on battery during peak power usage hours.                                                     |  |  |
|                        | The options are:                                                                                                    |  |  |
|                        | Adaptive—enabled by default                                                                                            |  |  |
|                        | · Standard                                                                                                    |  |  |
|                        | · ExpressCharge                                                                                                    |  |  |
|                        | Primarily AC Use Custom                                                                                                |  |  |
|                        | NOTE: If Custom Charge is selected, you can also configure Custom Charge Start and Custom Charge Stop.                 |  |  |
| Advanced Configuration | This option enables you to maximize the battery health.                                                                |  |  |
|                        | By default, the <b>Enable Advanced Battery Charge Mode</b> option is disabled.                                         |  |  |
|                        | i NOTE: The user can charge battery using feature Beginning of Day and Work Period.                                    |  |  |
|                        | By default, <b>Work Period</b> is disabled.                                                                            |  |  |
|                        | Use ExpressCharge for accelerated battery charging.                                                                    |  |  |
| Peak Shift             | Allows the system to run on battery during peak power usage hours.                                                     |  |  |
|                        | Peak Shift - By default, this option is disabled.                                                                      |  |  |
|                        | (i) NOTE: The user can:                                                                                                |  |  |
|                        | Set Battery Threshold Min = 15, Max = 100                                                                              |  |  |
|                        | Prevent AC power between certain times of the day using Peak Shift Start, Peak Shift End, and Peak Shift Charge Start. |  |  |
| Thermal Management     | Allows cooling of fans and the processor heat management to adjust system performance, noise, and temperature.         |  |  |
|                        | The options are:                                                                                                    |  |  |

Table 34. Power Management (continued)

| Option                          | Description                                                                                                    |                                                                                                    |  |
|---------------------------------|----------------------------------------------------------------------------------------------------|----------------------------------------------------------------------------------------------------|--|
|                                 | <ul> <li>Optimized—enabled by default</li> <li>Cool</li> <li>Quiet</li> <li>Ultra Performance</li> </ul>                                                                                                 |                                                                                                    |  |
| USB Wake Support                | Enable USB Wake<br>Support                                                                                                    | Allows you to enable USB devices to wake the system from standby mode.  By default, the option <b>Enable USB Wake Support</b> is disabled.                             |  |
|                                 | Wake on Dell USB-<br>C Dock                                                                                                    | Allows you to connect a Dell USB-C Dock to wake the system from standby mode.                                                                                          |  |
|                                 | By default, the option                                                                                                    | Wake on Dell USB-C Dock is enabled.                                                                                                    |  |
|                                 | NOTE: These features are only functional when the AC power adapter is connected. If the AC power adapter is removed before Standby, the BIOS removes power from all USB ports to conserve battery power. |                                                                                                    |  |
| Block Sleep                     | This option enables you to block entering to sleep (S3) mode in operating system environment. By default, the <b>Block Sleep</b> option is disabled.                                                     |                                                                                                    |  |
|                                 |                                                                                                    | ock Sleep is enabled, the system does not go to sleep. Intel Rapid Start<br>tomatically, and the operating system power option remains blank if it was                 |  |
| Lid Switch                      |                                                                                                    | the lid switch.  ch—enabled by default  pen—enabled by default                                                                                                    |  |
| Intel Speed Shift<br>technology |                                                                                                    | or disable the Intel Speed Shift Technology support. By default, Intel Speed Shift d. Enabling this option allows the operating system to select appropriate processor |  |

# **Security**

Table 35. Security

| Option                             | Description                                                                                                    |
|------------------------------------|----------------------------------------------------------------------------------------------------|
| TPM 2.0 Security                   | Allows you to enable or disable the Trusted Platform Module (TPM).                                                                                                |
|                                    | The options are:                                                                                                    |
|                                    | · TPM 2.0 Security On—This option is enabled by default.                                                                                                    |
|                                    | · PPI Bypass for Enable Commands                                                                                                    |
|                                    | · PPI Bypass for Disable Commands                                                                                                    |
|                                    | · PPI Bypass for Clear Command                                                                                                    |
|                                    | · Attestation Enable—This option is enabled by default.                                                                                                    |
|                                    | · <b>Key Storage Enable</b> —This option is enabled by default.                                                                                                   |
|                                    | · SHA-256—This option is enabled by default.                                                                                                    |
|                                    | · Clear                                                                                                    |
|                                    | · TPM State—This option is enabled by default.                                                                                                    |
| Intel Software Guard<br>Extensions | Provides a secure environment for running code or storing sensitive information in the context of the main operating system and sets enclave reserve memory size. |
|                                    | Intel SGX                                                                                                    |

Table 35. Security (continued)

| Option                  | Description                                                                                                    |
|-------------------------|----------------------------------------------------------------------------------------------------|
|                         | The options are:  Disabled Enabled Software Control—This option is enabled by default.                                                                                  |
| SMM Security Mitigation | Allows you to enable or disable additional UEFI SMM Security Mitigation protection.  SMM Security Mitigation - By default, this option is enabled.                      |
| Data Wipe on Next Boot  | Allows BIOS to queue up data wipe cycle for storage devices connected to the motherboard on the next reboot.                                                            |
|                         | Start Data Wipe - By default, this option is disabled.                                                                                                    |
|                         | NOTE: Secure Wipe operation deletes information in a way that it cannot be reconstructed.                                                                               |
| Absolute                | This field allows you to Enable, Disable, or Permanently Disable the BIOS module interface of the optional Absolute Persistence Module service from Absolute® Software. |
|                         | The options are:                                                                                                    |
|                         | • Enable Absolute—This option is enabled by default.                                                                                                    |
|                         | Disable Absolute                                                                                                    |
|                         | Permanently Disable Absolute                                                                                                    |
| UEFI Boot Path Security | Controls whether the system prompts the user to enter the admin password (if set) when booting to a UEFI boot path device from the F12 boot menu.                       |
|                         | The options are:                                                                                                    |
|                         | · Never                                                                                                    |
|                         | · Always                                                                                                    |
|                         | <ul> <li>Always Except Internal HDD—This option is enabled by default.</li> <li>Always Except Internal HDD&amp;PXE</li> </ul>                                           |

### **Password**

### Table 36. Security

| Option          | Description                                                                                                    |  |
|-----------------|----------------------------------------------------------------------------------------------------|--|
| Admin Password  | Allows you to set, change, or delete the administrator (admin) password.                                                                                                    |  |
|                 | The entries to set password are:                                                                                                    |  |
|                 | <ul> <li>Enter the old password:</li> <li>Enter the new password:</li> </ul>                                                                                                    |  |
|                 | Press <b>Enter</b> once you enter the new password and again press <b>Enter</b> to confirm the new password.                                                                                                    |  |
|                 | NOTE: Deleting the admin password deletes the system password (if set). The admin password can also be used to delete hard drive password. For this reason, you cannot set an admin password if a system password or hard drive password is set. Hence, an admin password has to be set first if the admin password has to be used with system password and/or hard drive password. |  |
| System Password | Allows you to set, change, or delete the system password.                                                                                                    |  |
|                 | The entries to set password are:                                                                                                    |  |
|                 | · Enter the old password:                                                                                                    |  |

Table 36. Security (continued)

|                         | Description                                                                                                    |                                                                                                    |
|-------------------------|----------------------------------------------------------------------------------------------------|----------------------------------------------------------------------------------------------------|
|                         | · Enter the new pa                                                                                                    | assword:                                                                                                    |
|                         | Press <b>Enter</b> once you                                                                                                    | enter the new password and again press <b>Enter</b> to confirm the new password.                                           |
| Password Configuration  | Allows you to configure a password.                                                                                                    |                                                                                                    |
|                         | Upper Case Letter                                                                                                    | When enabled, this field reinforces password must contain at least one upper capital letter.                               |
|                         | Lower Case Letter                                                                                                    | When enabled, this field reinforces password must contain at least one lower capital letter.                               |
|                         | Digit                                                                                                    | When enabled, this field reinforces password must contain at least one-digit number.                                       |
|                         | Special Character                                                                                                    | When enabled, this field reinforces password must contain at least one special character.                                  |
|                         | i NOTE: These op                                                                                                    | tions by default are disabled.                                                                                             |
|                         | Minimum<br>Characters                                                                                                    | Defines the number of characters allowed for a password. Min = 4                                                           |
| Password Bypass         | Allows you to bypass t<br>system restart.                                                                                                    | the System password and the Internal hard drive password, when it is set, during a                                         |
|                         | The options are:  • Disabled—This operation of the control of the control of the | ption is enabled by default.                                                                                               |
| Password Changes        | Allows you to change a password.                                                                                                    | the system password and hard drive password without the need of administrator                                              |
|                         | Enable Non-Admin F                                                                                                    | Password Changes - By default, this option is disabled.                                                                    |
| Admin Setup Lockout     | Allows the administrat                                                                                                    | or to control how the user can access BIOS setup.                                                                          |
|                         | Enable Admin Setup                                                                                                    | <b>Lockout</b> - By default, this option is disabled.                                                                      |
|                         | (i) NOTE:                                                                                                    |                                                                                                    |
|                         |                                                                                                    | password is set and Enable Admin Setup Lockoutis enabled, you cannot                                                       |
|                         |                                                                                                    | S setup (using F2 or F12) without the admin password.  password is set and Enable Admin Setup Lockoutis disabled, the BIOS |
|                         |                                                                                                    | entered and items that are viewed in Locked mode.                                                                          |
| Master Password Lockout | Allows you to disable r                                                                                                    | master password support.                                                                                                   |
|                         | Enable Master Pass                                                                                                    | word Lockout - By default, this option is disabled.                                                                        |
|                         | i NOTE: The Hard                                                                                                    | Disk password has to be cleared before the settings can be changed.                                                        |

# **Update and Recovery**

Table 37. Update and recovery

| Option                | Description                                                                |
|-----------------------|----------------------------------------------------------------------------|
| UEFI Capsule Firmware | Allows you to update the system BIOS through UEFI capsule update packages. |
| Updates               | Enable UEFI Capsule Firmware Updates - By default, this option is enabled. |

Table 37. Update and recovery (continued)

| Option                             | Description                                                                                                    |
|------------------------------------|----------------------------------------------------------------------------------------------------|
| BIOS Recovery from Hard            | Allows you to recover BIOS on the primary hard drive or USB drive in corrupted conditions.                                                                                                    |
| Drive                              | BIOS Recovery from Hard Drive - By default, this option is enabled.                                                                                                    |
|                                    | i NOTE: BIOS Recovery from hard drives is not available for Self-Encrypting Drives (SED).                                                                                                    |
| BIOS Downgrade                     | Allows you to control flashing of the system firmware to previous versions.                                                                                                    |
|                                    | Allow BIOS Downgrade - By default, this option is enabled.                                                                                                    |
| SupportAssist OS<br>Recovery       | Allows you to enable or disable the boot flow for SupportAssist OS Recovery if there are certain system errors.                                                                                                    |
|                                    | SupportAssist OS Recovery - By default, this option is enabled.                                                                                                    |
|                                    | NOTE: If SupportAssist OS Recovery setup option is disabled, then all the automatic boot flow for SupportAssist OS Recovery tool is disabled.                                                                                                    |
| BIOSConnect                        | Allows you to recover cloud service operating system if the main operating system and/or local service operating system fails to boot with the number of failures equal to or greater than the value specified by the Auto operating system Recovery Threshold setup. |
|                                    | BIOSConnect - By default, this option is enabled.                                                                                                    |
| Dell Auto OS Recovery<br>Threshold | The Auto OS Recovery threshold setup options control the automatic flow for SupportAssist System Resolution Console and for Dell OS Recovery Tool.                                                                                                    |
|                                    | The options are:                                                                                                    |
|                                    | · Off                                                                                                    |
|                                    | · 1                                                                                                    |
|                                    | • 2 - Default                                                                                                    |
|                                    | · J                                                                                                    |

# **System management**

Table 38. System management

| Option       | Description                                                                                                    |  |  |
|--------------|----------------------------------------------------------------------------------------------------|--|--|
| Service Tag  | Displays the service tag of your computer.                                                                                                    |  |  |
| Asset Tag    | An Asset Tag is a string of 64 characters that are used by IT administrator to uniquely identify a particular system. On an asset tag is set, it cannot be changed. |  |  |
| AC Behavior  | Allows you to enable or disable the computer from turning on automatically when an AC adapter is connected.                                                         |  |  |
|              | Wake on AC                                                                                                    |  |  |
|              | By default, this option is disabled.                                                                                                    |  |  |
| Auto On Time | This setting allows a system to automatically power on for defined days/time.                                                                                       |  |  |
|              | The options are:                                                                                                    |  |  |
|              | Disabled - This option is enabled by default.                                                                                                    |  |  |
|              | · Every Day                                                                                                    |  |  |
|              | Weekdays                                                                                                    |  |  |
|              | · Select Days                                                                                                    |  |  |

## Keyboard

### Table 39. Keyboard

| Option                                   | Description                                                                                                    |
|------------------------------------------|----------------------------------------------------------------------------------------------------|
| Numlock Enable                           | Allows you to enable or disable Numlock function when the system boots.                                             |
|                                          | Enable Numlock                                                                                                    |
|                                          | This option is enabled by default.                                                                                  |
| Fn Lock Options                          | Allows you to change the function key settings.                                                                     |
|                                          | Fn Lock Mode                                                                                                    |
|                                          | This option is enabled by default.                                                                                  |
|                                          | The options are:                                                                                                    |
|                                          | <ul> <li>Lock Mode Standard</li> <li>Lock Mode Secondary- This option is enabled by default.</li> </ul>             |
| Keyboard Illumination                    | Allows you to set keyboard illumination settings using hotkeys <fn>+<f5> during normal system operation.</f5></fn>  |
|                                          | The options are:                                                                                                    |
|                                          | · Disabled                                                                                                    |
|                                          | <ul><li>Dim</li><li>Bright- This option is enabled by default.</li></ul>                                            |
|                                          | i NOTE: The keyboard illumination brightness is set at 100%.                                                        |
| Keyboard Backlight<br>Timeout on AC      | This feature defines the timeout value for the keyboard backlight when an AC adapter is plugged in the system.      |
|                                          | The options are:                                                                                                    |
|                                          | <ul><li>5 seconds</li><li>10 seconds - This option is enabled by default.</li></ul>                                 |
|                                          | · 15 seconds · 30 seconds                                                                                           |
|                                          | · 1 minute                                                                                                    |
|                                          | · 5 minutes                                                                                                    |
|                                          | · 15 minutes · Never                                                                                                |
|                                          | i NOTE: If Never is selected, the backlight stays on always when the system has AC adapter plugged in.              |
| Keyboard Backlight<br>Timeout on Battery | This feature defines the timeout value for the keyboard backlight when the system is running only on battery power. |
|                                          | The options are:                                                                                                    |
|                                          | · 5 seconds                                                                                                    |
|                                          | <ul> <li>10 seconds - This option is enabled by default.</li> <li>15 seconds</li> </ul>                             |
|                                          | · 30 seconds                                                                                                    |
|                                          | · 1 minute                                                                                                    |
|                                          | · 5 minutes · 15 minutes                                                                                            |
|                                          | · Never                                                                                                    |
|                                          | i NOTE: If Never is selected, the backlight stays on always when the system is running on battery power.            |

### **Pre-boot behavior**

Table 40. Pre-boot behavior

| Option                | Description                                                                                                    |
|-----------------------|----------------------------------------------------------------------------------------------------|
| Adapter Warnings      | This option displays warning messages during boot when adapters with little power capacity are detected.                                                                                                    |
|                       | · Enable Adapter Warnings—enabled by default                                                                                                    |
| Warnings and Errors   | This option causes the boot process to only pause when warnings and errors are detected rather than stop, prompt, and wait for user input. This feature is useful where the system is being remotely managed. |
|                       | Select one of the following options:                                                                                                    |
|                       | Prompt on Warnings and Errors—enabled by default                                                                                                    |
|                       | Continue on Warnings     Continue on Warnings and Errors                                                                                                    |
|                       | (i) NOTE: Errors deemed critical to the operation of the system hardware always stop the                                                                                                    |
|                       | system.                                                                                                    |
| USB-C Warnings        | This option enables or disables dock warning messages.                                                                                                    |
|                       | Enable Dock Warning Messages — enabled by default.                                                                                                    |
| Fastboot              | This option allows you to configure the speed of UEFI boot process.                                                                                                    |
|                       | Select one of the following options:                                                                                                    |
|                       | · Minimal                                                                                                    |
|                       | Thorough—enabled by default     Auto                                                                                                    |
|                       | · Auto                                                                                                    |
| Extend BIOS POST Time | This option allows you to configure the BIOS POST load time.                                                                                                    |
|                       | Select one of the following options:                                                                                                    |
|                       | • 0 seconds—enabled by default.                                                                                                    |
|                       | · 5 seconds · 10 seconds                                                                                                    |
| <u> </u>              | 10 decentar                                                                                                    |
| Mouse/Touchpad        | This option defines how the system handles mouse and touchpad input.                                                                                                    |
|                       | Select one of the following options:                                                                                                    |
|                       | Serial Mouse                                                                                                    |
|                       | PS/2 Mouse     Touchpad and PS/2 Mouse—enabled by default.                                                                                                    |
|                       | Touring at an a. C. a mound by doradia                                                                                                    |

# Virtualization support

**Table 41. Virtualization Support** 

| Option                             | Description                                                                                                    |  |
|------------------------------------|----------------------------------------------------------------------------------------------------|--|
| Intel Virtualization<br>Technology | This option specifies whether the system can run on a Virtual Machine Monitor (VMM). By default, the <b>Enable Intel Virtualization Technology (VT)</b> option is enabled.                                                     |  |
| VT for Direct I/O                  | This option specifies whether the system can perform Virtualization technology for direct I/O; an Intel method for virtualization for memory map I/O. By default, the <b>Enable Intel VT for Direct I/O</b> option is enabled. |  |

## **Performance**

### **Table 42. Performance**

| Option                           | Description                                                                                                    |
|----------------------------------|----------------------------------------------------------------------------------------------------|
| Multi Core Support               | This field specifies whether the process has one or all cores enabled. The default value is set to maximum number of cores.                          |
|                                  | All Cores— This option is enabled by default.                                                                                                    |
|                                  | · 1<br>  · 2                                                                                                    |
|                                  | . 3                                                                                                    |
| Intel SpeedStep                  | This feature allows the system to dynamically adjust processor voltage and core frequency, decreasing average power consumption and heat production. |
|                                  | Enable Intel SpeedStep                                                                                                    |
|                                  | This option is enabled by default.                                                                                                    |
| C-States Control                 | This feature allows you to enable or disable the CPU's ability to enter and exit low-power states.                                                   |
|                                  | Enable C-state control                                                                                                    |
|                                  | This option is enabled by default.                                                                                                    |
| Intel Turbo Boost Technology     | This option allows you to enable or disable the Intel TurboBoost mode of the processor.                                                              |
|                                  | Enable Intel Turbo Boost Technology                                                                                                    |
|                                  | This option is enabled by default.                                                                                                    |
| Intel Hyper-Threading Technology | This option allows you to enable or disable the HyperThreading in the processor.                                                                     |
|                                  | Enable Intel Hyper-Threading Technology                                                                                                    |
|                                  | This option is enabled by default.                                                                                                    |

# **System logs**

### Table 43. System Logs

| Option            | Description                                                |  |
|-------------------|------------------------------------------------------------|--|
| BIOS Event Log    | Allows you to either keep and clear the BIOS event log.    |  |
|                   | Clear BIOS Event Log                                       |  |
|                   | The options are:                                           |  |
|                   | · <b>Keep</b> - This option is enabled by default.         |  |
|                   | · Clear                                                    |  |
| Thermal Event Log | Allows you to either keep and clear the Thermal event log. |  |
|                   | Clear Thermal Event Log                                    |  |
|                   | The options are:                                           |  |
|                   | · <b>Keep</b> - This option is enabled by default.         |  |
|                   | · Clear                                                    |  |
| Power Event Log   | Allows you to either keep and clear the Power event log.   |  |

#### Table 43. System Logs (continued)

| Option | Description                                                               |  |
|--------|---------------------------------------------------------------------------|--|
|        | Clear Power Event Log                                                     |  |
|        | The options are:                                                          |  |
|        | <ul><li>Keep - This option is enabled by default.</li><li>Clear</li></ul> |  |

# **Updating the BIOS in Windows**

#### **Prerequisites**

It is recommended to update your BIOS (System Setup) when you replace the system board or if an update is available. For laptops, ensure that your computer battery is fully charged and connected to a power before initiating a BIOS update.

#### About this task

NOTE: If BitLocker is enabled, it must be suspended prior to updating the system BIOS, and then re enabled after the BIOS update is completed.

#### **Steps**

- 1. Restart the computer.
- 2. Go to Dell.com/support.
  - Enter the Service Tag or Express Service Code and click Submit.
  - · Click **Detect Product** and follow the instructions on screen.
- 3. If you are unable to detect or find the Service Tag, click Choose from all products.
- 4. Choose the **Products** category from the list.
  - i NOTE: Choose the appropriate category to reach the product page.
- 5. Select your computer model and the **Product Support** page of your computer appears.
- 6. Click Get drivers and click Drivers and Downloads.

The Drivers and Downloads section opens.

- 7. Click Find it myself.
- 8. Click **BIOS** to view the BIOS versions.
- 9. Identify the latest BIOS file and click **Download**.
- 10. Select your preferred download method in the Please select your download method below window, click Download File. The File Download window appears.
- 11. Click Save to save the file on your computer.
- 12. Click Run to install the updated BIOS settings on your computer.

Follow the instructions on the screen.

## Updating BIOS on systems with BitLocker enabled

CAUTION: If BitLocker is not suspended before updating the BIOS, the next time you reboot the system it will not recognize the BitLocker key. You will then be prompted to enter the recovery key to progress and the system will ask for this on each reboot. If the recovery key is not known, this can result in data loss or an unnecessary operating system reinstall. For more information about this subject, see Knowledge Article: Updating the BIOS on Dell Systems With BitLocker Enabled

### Updating your system BIOS using a USB flash drive

#### About this task

If the system cannot load into Windows, but there is still a need to update the BIOS, download the BIOS file using another system and save it to a bootable USB Flash Drive.

NOTE: You will need to use a bootable USB flash drive. Please refer to the following article for further details How to Create a Bootable USB Flash Drive using Dell Diagnostic Deployment Package (DDDP)

#### Steps

- 1. Download the BIOS update .EXE file to another system.
- 2. Copy the file e.g. O9010A12.EXE onto the bootable USB flash drive.
- 3. Insert the USB flash drive into the system that requires the BIOS update.
- 4. Restart the system and press F12 when the Dell splash logo appears to display the One Time Boot Menu.
- 5. Using arrow keys, select **USB Storage Device** and click **Enter**.
- 6. The system will boot to a Diag C:\> prompt.
- 7. Run the file by typing the full filename, for example, O9010A12.exe and press **Enter**.
- 8. The BIOS Update Utility will load. Follow the instructions on screen.

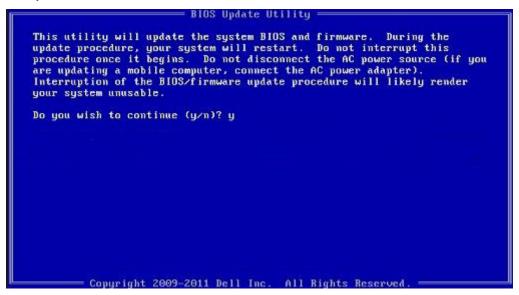

Figure 1. DOS BIOS Update Screen

## System and setup password

### Table 44. System and setup password

| Password type   | Description                                                                                    |
|-----------------|------------------------------------------------------------------------------------------------|
| System password | Password that you must enter to log on to your system.                                         |
| Setup password  | Password that you must enter to access and make changes to the BIOS settings of your computer. |

You can create a system password and a setup password to secure your computer.

 $\triangle$  CAUTION: The password features provide a basic level of security for the data on your computer.

 $\bigwedge$  CAUTION: Anyone can access the data stored on your computer if it is not locked and left unattended.

i NOTE: System and setup password feature is disabled.

### Assigning a system setup password

#### **Prerequisites**

You can assign a new System or Admin Password only when the status is in Not Set.

#### About this task

To enter the system setup, press F2 immediately after a power-on or reboot.

#### Steps

- In the System BIOS or System Setup screen, select Security and press Enter.
  The Security screen is displayed.
- 2. Select System/Admin Password and create a password in the Enter the new password field.

Use the following guidelines to assign the system password:

- · A password can have up to 32 characters.
- The password can contain the numbers 0 through 9.
- · Only lower case letters are valid, upper case letters are not allowed.
- $\cdot \quad \text{Only the following special characters are allowed: space, ("), (+), (,), (-), (.), (/), (;), ([), (\setminus), (]), (`).}$
- 3. Type the system password that you entered earlier in the Confirm new password field and click OK.
- 4. Press Esc and a message prompts you to save the changes.
- **5.** Press **Y** to save the changes. The computer reboots.

### Deleting or changing an existing system setup password

#### **Prerequisites**

Ensure that the **Password Status** is Unlocked (in the System Setup) before attempting to delete or change the existing System and Setup password. You cannot delete or change an existing System or Setup password, if the **Password Status** is Locked.

#### About this task

To enter the System Setup, press **F2** immediately after a power-on or reboot.

#### Steps

- In the System BIOS or System Setup screen, select System Security and press Enter.
  The System Security screen is displayed.
- 2. In the System Security screen, verify that Password Status is Unlocked.
- 3. Select System Password, alter or delete the existing system password and press Enter or Tab.
- 4. Select Setup Password, alter or delete the existing setup password and press Enter or Tab.
  - NOTE: If you change the System and/or Setup password, re enter the new password when prompted. If you delete the System and Setup password, confirm the deletion when prompted.
- 5. Press **Esc** and a message prompts you to save the changes.
- **6.** Press **Y** to save the changes and exit from System Setup. The computer restarts.

# **Getting help**

### **Topics:**

Contacting Dell

## **Contacting Dell**

#### **Prerequisites**

i NOTE: If you do not have an active Internet connection, you can find contact information on your purchase invoice, packing slip, bill, or Dell product catalog.

#### About this task

Dell provides several online and telephone-based support and service options. Availability varies by country and product, and some services may not be available in your area. To contact Dell for sales, technical support, or customer service issues:

#### Steps

- 1. Go to Dell.com/support.
- 2. Select your support category.
- 3. Verify your country or region in the Choose a Country/Region drop-down list at the bottom of the page.
- 4. Select the appropriate service or support link based on your need.